## VXLAN نيوكت  $\overline{\phantom{a}}$

# تايوتحملا

<mark>ةمدقمل</mark>ا <u>ةيساسألا تابلطتمل</u>ا تابلطتملا ةمدختسملا تانوكملا <u>ةيساسأ تامولءم</u> <mark>تاحلطصم</mark> VXLAN يه ام VXLAN اذامل <u>ن يوكت لا</u> <u>ةكبش لل يطيطختلا مسرلا</u> تاني وك**ت**لا 3172-A 9396-A 9396-b <mark>ةحصل انم ققحت ل</mark> <u>تاجرخملل لاثم</u> 3172-A 9396-A 9396-b VXLAN ةمزح طاقتلا <u>اهحال ص|و ءاطخألI فاشكت س|</u> ةلص تاذ تامولعم

# ةمدقملا

ةلثمأو (VXLAN (LAN Extensible Virtual نم ىوتسملا ةيلاع ةماع ةرظن ةقيثو اذه فصي .تاجرخمو رمأ قيقدت عم ليكشت

# ةيساسألا تابلطتملا

## تابلطتملا

:ةيلاتلا عيضاوملاب ةفرعم كيدل نوكت نأب Cisco يصوت

- نع لقتسملا ددعتملا ثبالاو (RP) ءاقتالال ةطقن لثم ددعتملا ثبال هيجوت ميهافم .(PIM) يساسألا ماظنلI
- .(vPC (يرهاظلا ذفنملا ةانق ميهافم ●

.VXLAN نيوكت لبق ددعتملا ثبلا هيجوتو IP هيجوت ءاشنإ مت دق هنأ دنتسملا اذه ضرتفي

## ةمدختسملا تانوكملا

:ةيلاتلا ةيداملا تانوكملاو جماربلا تارادصإ ىلإ دنتسملا اذه يف ةدراولا تامولعملا دنتست

- رادصإلI لغشت يتلI VPC ك Nexus 9396s ل (VTEPs) ةيرەاظلI قفنلI ةياەن طاقن 7.0(3)I1(1b)
- (1)5U)2(6.0 رادصإلا لغشي يذلا 3172 Nexus●
- مت تيبثت صيخرت LAN\_ENTERPRISE\_SERVICES\_PKG

.ةصاخ ةيلمعم ةئيب يف ةدوجوملI ةزهجألI نم دنتسملI اذه يف ةدراولI تامولعملI ءاشنإ مت تَناك اذإ َ.(يضارتفا) حوسَممُ نيوكَتب دنتسملI اذه يف ةمدختسُملI ةزهجَألَا عيمج تأدُب .رمأ يأل لمتحملا ريثأتلل كمهف نم دكأتف ،ليغشتلا ديق كتكبش

# ةيساسأ تامولعم

#### تاحلطصم

ةكبش تامدخ سفن رفوت يتلا ةينقتلا - (ةعسوملا ةيرهاظلا LAN ةكبش) VXLAN ةنورمو عسوت ةيناكمإ عم نكلو ،مويلا VLAN ةكبش لعفت امك 2 ةقبطلا نم تنرثيإلا .ربكأ

عم لدابتلل لباق .ثبلا لاجم ددحي يذلا تب 24 عطقم فرعم - (VXLAN ةكبش فرعم) VNID ."VXLAN عطقم فرعم"

ءاغلإو نيمضتلا ةيلمعب موقي يذلا زاهجلا وه اذه - (يرهاظلا قفنلا ةياهن ةطقن) VTEP .نىمضتال

ءاغلإو نيمضتلا ثدحي ثيح ةيقطنملا ةهجاولا - (ةكبشلل ةيرهاظلا ةهجاولا) NVE .نىمضتJJ

## VXLAN يه ام

- اهتحت (L3) 3 ةقبط ربع (L2) 2 ةقبطلا نم ةكبش يطخت حيتت ةينقت يه VXLAN .IP هيجوت لوكوتورب يأ مادختساب
- .UDP يف MAC نيمضت مدختسي وهو ●

:ةيسيئر لكاشم ثالث VXLAN ةكبش لحت

- .ةيديلقتلا VLAN تاكبش اهمدقت يتلI ك 4 لباقم (ثبلI تالاجم) VLAN 16M VNIs .
- .IP ةكبش يف ناكم يأ يف 2L عيسوتب حمست 2.

.نسحم غيرفت 3.

#### VXLAN اذامل

- -24 ىلإ L2 ءزجلا فرعم ل0ق ةعسوتب VXLAN ةكبش موقت VLAN ةكبش عسوت ةيلباق .اهسفن ةكبشلا ربع ديرف 2L عطقم نويلم 16 ىلإ لصي امب حمسي امم ،تب
- حمسي يذلاو ،IP-UDP سار يف L2 راطإ VXLAN نمضتت L3 دودح ربع L2 عاطق ةنورم .هجوملا دودح ربع 2L رواجتب
- ريغ يداحالا ثبلاو ثبال رمغ كولس ةاكاحمل لقن∪ا ةكبش يف ددعتملا ثبال لغتسي 2.L عطقم يف ددعتملا ثبلاو فورعملا
- قي قحت لجأ نم (ECMP) ةفالكتال ةيواستم تاراسملا ددعت ةزيم نم ةدافتسالا .لقنلا ةكبش ربع راسملل لثمألا مادختسالا

# نيوكتلا

## ةك<mark>بشلل يطيطختل</mark>ا مسرل<mark>ا</mark>

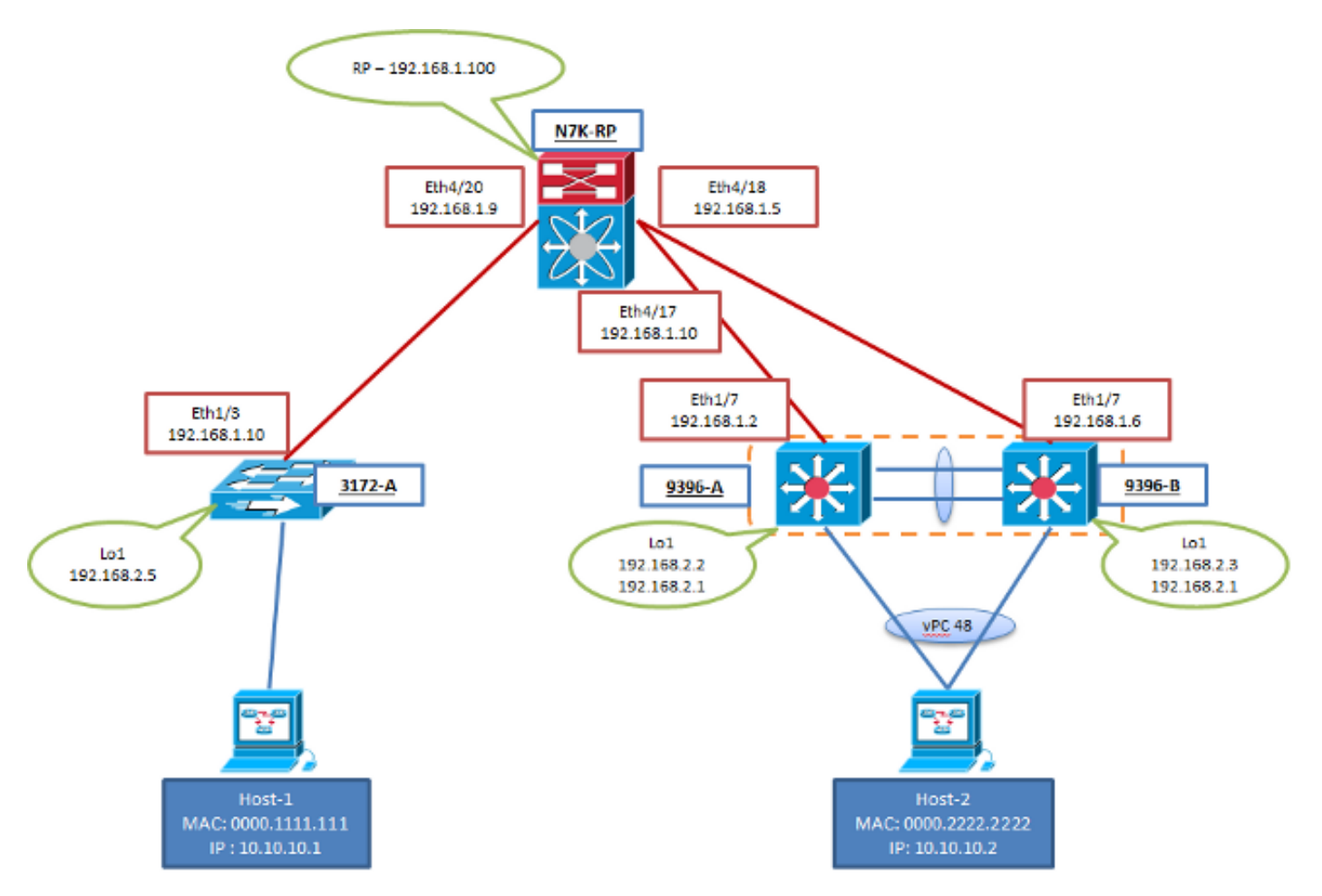

#### تانيوكتلا

vPC لاجم يف ةدوجوم B و A9396- نأ ظحال .نيوكتلا نم VXLAN ءزجل ةددحم تانيوكتلا هذه تاهجاو عي مج يُالُ لماكالا لوصولاا ةيناكما تانيوكتالا هذه ضرتفت .ةدوجوم رَيْغ A-3172 امنيب حتف لوكوتورب مادختسإ مت .هراتخت يذلا هيجوتلا لوكوتورب مادختساب ططخملا يف 3L ددعتملا ثبلا هيجوت ءاشنإ مت دق هنأ ضرتفي امك .لاثملا اذه يف (OSPF (الوأ راسم رصقأ .اهسفن 3L تاهجاو ربع

#### 3172-A

```
feature ospf
feature pim
feature vn-segment-vlan-based
feature nv overlay
vlan 10
  vn-segment 160010
vlan 20
 vn-segment 160020
interface nve1
  source-interface loopback1
 member vni 160010 mcast-group 203.0.113.1
```

```
 member vni 160020 mcast-group 203.0.113.1
 no shutdown
interface Ethernet1/3
 no switchport
 ip address 192.168.1.10/30
 ip router ospf 2 area 0.0.0.0
 ip pim sparse-mode
interface loopback1
  ip address 192.168.2.5/32
 ip router ospf 2 area 0.0.0.0
 ip pim sparse-mode
```
#### 9396-A

ناونع مادختسإ متي ،VTEP تالوكوتوربك vPCs رتويبمكلا ةزهجأ مادختسإ دنع :ةظحالم لثمي يتلا ةقيرطلا يه هذه .نيماظنلا نيب اهتكراشمو عاجرتسالا ةهجاول يوناثلا IP .نيديعبلا NVE نارقأل دحاو VTEP لوكوتوربك مهسفنأ ءارظنلا الك اهب

```
feature ospf
feature pim
feature vn-segment-vlan-based
feature nv overlay
ip pim rp-address 192.168.1.100 group-list 224.0.0.0/4
vlan 1,10,20
vlan 10
 vn-segment 160010
vlan 20
 vn-segment 160020
vpc domain 1
 peer-switch
 peer-keepalive destination 10.122.140.99
 peer-gateway
interface port-channel1
 switchport mode trunk
  spanning-tree port type network
 vpc peer-link
interface port-channel48
 switchport mode trunk
 vpc 48 
interface nve1
 mtu 9216
 no shutdown
 source-interface loopback1
 member vni 160010 mcast-group 203.0.113.1
 member vni 160020 mcast-group 203.0.113.1
interface Ethernet1/7
 no switchport
 ip address 192.168.1.2/30
 ip router ospf 1 area 0.0.0.0
 ip pim sparse-mode
 no shutdown
```
interface loopback1 ip address 192.168.2.2/32 ip address 192.168.2.1/32 secondary ip router ospf 1 area 0.0.0.0 ip pim sparse-mode

#### 9396-b

ناونع مادختسإ متي ،VTEP تالوكوتوربك vPCs رتويبمكلا ةزهجأ مادختسإ دنع :**ةظحالم** لثمي يتلا ةقيرطلا يه هذه .نيماظنلا نيب اهتكراشمو عاجرتسالا ةهجاول يوناثلا IP .نيديعبلا NVE نارقأل دحاو VTEP لوكوتوربك مهسفنأ ءارظنلا الك اهب

```
feature ospf
feature pim
feature vn-segment-vlan-based
feature nv overlay
ip pim rp-address 192.168.1.100 group-list 224.0.0.0/4
vlan 1,10,20
vlan 10
 vn-segment 160010
vlan 20
 vn-segment 160020
vpc domain 1
 peer-switch
 peer-keepalive destination 10.122.140.98
 peer-gateway
interface port-channel1
 switchport mode trunk
 spanning-tree port type network
 vpc peer-link
interface port-channel48
 switchport mode trunk
 vpc 48
interface nve1
 mtu 9216
 no shutdown
 source-interface loopback1
 member vni 160010 mcast-group 203.0.113.1
 member vni 160020 mcast-group 203.0.113.1
interface Ethernet1/7
 no switchport
 ip address 192.168.1.6/30
 ip router ospf 1 area 0.0.0.0
 ip pim sparse-mode
 no shutdown
interface loopback1
 ip address 192.168.2.3/32
  ip address 192.168.2.1/32 secondary
  ip router ospf 1 area 0.0.0.0
  ip pim sparse-mode
```
## ةحصلا نم ققحتلا

.حيحص لكشب نيوكتلا لمع ديكأتل مسقلا اذه مدختسا

رماوأ (طقف نيلجسملا ءالمعلل) (Cisco نم رماوألI رطس ةهجاو للحم) Cisco CLI Analyzer معدي ليلحت ضرعل (Cisco نم رماوألI رطس ةهجاو للحم) Cisco CLI Analyzer مدختسا. .ةنيءم show .show رمألا جَرخُمل

- الك نم رورملا ةكرح ءدب مټي ىټح رمالI اذەل تاجرخم يI ةيؤر كنكمي ال > **نارقألI راەظإ** بكارتلا يبناج
- راهظإ NVE VNI
- show run interface nve1
- (طقف فالآ 9) ةيلخادلا يساسألا ماظنلا ةهجاو ليصافت ضرع ●
- MAC نيوانع لودج راهظإ ●
- show ip route detail

#### تاجرخملل لاثم

رورم ةكرح ترم دقو ضعبلا مهضعب VTEP ءارظن فشتكا .ةرقتسم ةلاح يف جتاونلا هذهو يف مكحتلا لوكوتوربو (ENCAP (لاصتالا لوكوتورب يف نيهاجتالا الك نيب تانايبلا .(DECAP (لوصولا

#### 3172-A

3172-A# show nve peers Interface Peer-IP Peer-State ---------------- --------------- ------------ nve1 192.168.2.1 Up 3712-A# show nve vni Interface VNI Multicast-group VNI State ---------------- -------- --------------- -------- nve1 160010 203.0.113.1 Up nve1 160020 203.0.113.1 Up 3172-A# show run interface nve1 !Command: show running-config interface nve1 !Time: Sat Apr 25 15:09:13 2015  $version 6.0(2)IIB(1)$ interface nve1 source-interface loopback1 member vni 160010 mcast-group 203.0.113.1 member vni 160020 mcast-group 203.0.113.1 no shutdown 3172-A# show nve internal platform interface detail 3172-A# show mac address-table vlan 10 Legend: \* - primary entry, G - Gateway MAC, (R) - Routed MAC, O - Overlay MAC age - seconds since first seen,+ - primary entry using vPC Peer-Link

 VLAN MAC Address Type age Secure NTFY Ports/SWID.SSID.LID ---------+-----------------+--------+---------+------+----+------------------ \* 10 0000.1111.1111 dynamic 5030 F F Eth1/48 \* 10 0000.2222.2222 dynamic 5010 F F nve1(192.168.2.1) 3172-A# show ip mroute detail IP Multicast Routing Table for VRF "default" Total number of routes: 3 Total number of (\*,G) routes: 1 Total number of (S,G) routes: 1 Total number of (\*,G-prefix) routes: 1 (\*, 231.1.1.1/32), uptime: 3w3d, static(1) pim(0) ip(0) Stats: 15/1539 [Packets/Bytes], 0.000 bps Incoming interface: Ethernet1/3, RPF nbr: 192.168.1.9, uptime: 1w0d Outgoing interface list: (count: 1) loopback1, uptime: 3w3d, static (192.168.2.5/32, 231.1.1.1/32), uptime: 3w3d, ip(0) mrib(1) pim(1) Stats: 142751/9136064 [Packets/Bytes], 34.133 bps Incoming interface: loopback1, RPF nbr: 192.168.2.5, uptime: 3w3d Outgoing interface list: (count: 2) Ethernet1/3, uptime: 1w0d, pim loopback1, uptime: 3w3d, mrib, (RPF) (\*, 232.0.0.0/8), uptime: 3w3d, pim(0) ip(0) Stats: 0/0 [Packets/Bytes], 0.000 bps Incoming interface: Null, RPF nbr: 0.0.0.0, uptime: 3w3d Outgoing interface list: (count: 0) 9396-A 9396-A# show nve peers Interface Peer-IP State LearnType Uptime Router-Mac --------- --------------- ----- --------- -------- ---------------- nve1 192.168.2.5 Up DP 2d20h n/a 9396-A# show nve vni Codes: CP - Control Plane DP - Data Plane

 UC - Unconfigured SA - Suppress ARP Interface VNI Multicast-group State Mode Type [BD/VRF] Flags

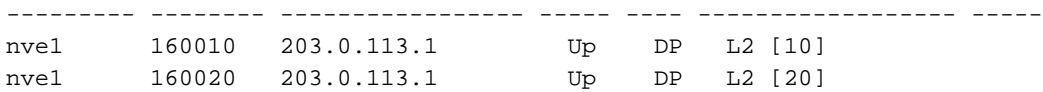

9396-A# show run interface nve1

!Command: show running-config interface nve1 !Time: Sat Apr 25 15:20:45 2015

version 7.0(3)I1(1a)

interface nve1 mtu 9216 no shutdown source-interface loopback1 member vni 160010 mcast-group 203.0.113.1 member vni 160020 mcast-group 203.0.113.1

9396-A# show nve internal platform interface detail

|Intf |State | |PriIP |SecIP | Vnis |Peers| |======|=========================|===============|===============|=====|=====| |nve1 |UP |192.168.2.2 |192.168.2.1 |2 |1 |======|=========================|===============|===============|=====|=====| SW\_BD/VNIs of interface nve1: ================================================ |======|======|=========================|======|====|======| |Sw BD |Vni |State |Intf |Type|Vrf-ID| |======|======|=========================|======|====|======| |10 |160010|UP | |nve1 |DP | 0 |20 |160020|UP |nve1 |DP |0 |======|======|=========================|======|====|======| Peers of interface nve1: ============================================ peer ip: 192.168.2.5, peer id: 1, state: UP MAC-learning: Enabled active\_swbds: add\_pending\_swbds: rem\_pending\_swbds: 9396-A# show mac address-table vlan 10 Legend: \* - primary entry, G - Gateway MAC, (R) - Routed MAC, O - Overlay MAC age - seconds since last seen,+ - primary entry using vPC Peer-Link,  $(T)$  - True,  $(F)$  - False VLAN MAC Address Type age Secure NTFY Ports ---------+-----------------+--------+---------+------+----+------------------ + 10 0000.1111.1111 dynamic 0 F F nve1(192.168.2.5) \* 10 0000.2222.2222 dynamic 0 F F Po48 G - 7c0e.ceca.f177 static - F F sup-eth1(R) 9396-A# show ip mroute detail IP Multicast Routing Table for VRF "default" Total number of routes: 4 Total number of (\*,G) routes: 1 Total number of (S,G) routes: 2 Total number of (\*,G-prefix) routes: 1 (\*, 231.1.1.1/32), uptime: 2d21h, nve(1) ip(0) pim(0) Data Created: No Stats: 1/64 [Packets/Bytes], 0.000 bps Stats: Inactive Flow Incoming interface: Ethernet1/7, RPF nbr: 192.168.1.1 Outgoing interface list: (count: 1) nve1, uptime: 2d21h, nve (192.168.2.1/32, 203.0.113.1/32), uptime: 2d21h, nve(0) ip(0) mrib(0) pim(0) Data Created: Yes VXLAN Flags VXLAN Encap Stats: 1/51 [Packets/Bytes], 0.000 bps Stats: Inactive Flow Incoming interface: loopback1, RPF nbr: 192.168.2.1 Outgoing interface list: (count: 0) (192.168.2.5/32, 203.0.113.1/32), uptime: 2d21h, ip(0) mrib(0) nve(1) pim(0) Data Created: Yes Stats: 16474/1370086 [Packets/Bytes], 13.600 bps Stats: Active Flow Incoming interface: Ethernet1/7, RPF nbr: 192.168.1.1

|======|=========================|===============|===============|=====|=====|

Printing details of all NVE Interfaces

 nve1, uptime: 2d21h, nve (\*, 232.0.0.0/8), uptime: 2d21h, pim(0) ip(0) Data Created: No Stats: 0/0 [Packets/Bytes], 0.000 bps Stats: Inactive Flow Incoming interface: Null, RPF nbr: 0.0.0.0 Outgoing interface list: (count: 0) 9396-A# show vpc Legend: (\*) - local vPC is down, forwarding via vPC peer-link vPC domain id : 1 Peer status  $\qquad \qquad :$  peer adjacency formed ok vPC keep-alive status : peer is alive Configuration consistency status : success Per-vlan consistency status : success Type-2 consistency status : success vPC role : secondary Number of vPCs configured : 1 Peer Gateway  $\qquad \qquad : \text{ Enabled}$ Dual-active excluded VLANs : - Graceful Consistency Check : Enabled Auto-recovery status : Disabled vPC Peer-link status -------------------------------------------------------------------- id Port Status Active vlans -- ---- ------ -------------------------------------------------- 1 Po1 up 1,10,20 vPC status --------------------------------------------------------------------- id Port Status Consistency Reason Active vlans -- ---- ------ ----------- ------ ------------ 48 Po48 up success success 1,10 9396-b 9396-B# show nve peers Interface Peer-IP State LearnType Uptime Router-Mac --------- --------------- ----- --------- -------- ---------------- nve1 192.168.2.5 Up DP 1w0d n/a 9396-B# show nve vni Codes: CP - Control Plane DP - Data Plane UC - Unconfigured SA - Suppress ARP Interface VNI Multicast-group State Mode Type [BD/VRF] Flags --------- -------- ----------------- ----- ---- ------------------ ---- nve1 160010 203.0.113.1 Up DP L2 [10] nve1 160020 203.0.113.1 Up DP L2 [20] 9396-B# show run interface nve1 !Command: show running-config interface nve1 !Time: Sat Apr 25 15:23:25 2015 version 7.0(3)I1(1b)

Outgoing interface list: (count: 1)

interface nve1 mtu 9216 no shutdown source-interface loopback1 member vni 160010 mcast-group 203.0.113.1 member vni 160020 mcast-group 203.0.113.1 9396-B# show nve internal platform interface detail Printing details of all NVE Interfaces |======|=========================|===============|===============|=====|=====| |Intf |State | |PriIP |SecIP |Vnis |Peers| |======|=========================|===============|===============|=====|=====| |nve1 |UP |192.168.2.3 |192.168.2.1 |2 |1 | |======|=========================|===============|===============|=====|=====| SW\_BD/VNIs of interface nve1: ================================================ |======|======|=========================|======|====|======| |Sw BD |Vni |State |Intf |Type|Vrf-ID| |======|======|=========================|======|====|======| |10 |160010|UP |nve1 |DP |0 |20 |160020|UP |nve1 |DP |0 |======|======|=========================|======|====|======| Peers of interface nve1: ============================================ peer ip: 192.168.2.5, peer id: 1, state: UP MAC-learning: Enabled active\_swbds: add pending swbds: rem\_pending\_swbds: 9396-B# show mac address-table vlan 10 Legend: \* - primary entry, G - Gateway MAC, (R) - Routed MAC, O - Overlay MAC age - seconds since last seen,+ - primary entry using vPC Peer-Link, (T) - True, (F) - False VLAN MAC Address Type age Secure NTFY Ports ---------+-----------------+--------+---------+------+----+------------------ 10 0000.1111.1111 dynamic 0 F F nve1(192.168.2.5) + 10 0000.2222.2222 dynamic 0 F F Po48 G - 58f3.9ca3.64dd static - F F sup-eth1(R) 9396-B# show ip mroute detail IP Multicast Routing Table for VRF "default" Total number of routes: 4 Total number of (\*,G) routes: 1 Total number of (S,G) routes: 2 Total number of (\*,G-prefix) routes: 1 (\*, 231.1.1.1/32), uptime: 2w1d, nve(1) ip(0) pim(0) Data Created: No VXLAN Flags VXLAN Decap VPC Flags RPF-Source Forwarder Stats: 1/64 [Packets/Bytes], 0.000 bps Stats: Inactive Flow Incoming interface: Ethernet1/7, RPF nbr: 192.168.1.5 Outgoing interface list: (count: 1) nve1, uptime: 2w1d, nve (192.168.2.1/32, 203.0.113.1/32), uptime: 2w1d, nve(0) ip(0) mrib(0) pim(1)

Data Created: Yes

 VXLAN Flags VXLAN Encap VPC Flags RPF-Source Forwarder Stats: 5/511 [Packets/Bytes], 0.000 bps Stats: Inactive Flow Incoming interface: loopback1, RPF nbr: 192.168.2.1 Outgoing interface list: (count: 1) Ethernet1/7, uptime: 1w0d, pim (192.168.2.5/32, 203.0.113.1/32), uptime: 2w1d, ip(0) mrib(0) pim(0) nve(1) Data Created: Yes VXLAN Flags VXLAN Decap VPC Flags RPF-Source Forwarder Stats: 86621/7241564 [Packets/Bytes], 13.600 bps Stats: Active Flow Incoming interface: Ethernet1/7, RPF nbr: 192.168.1.5 Outgoing interface list: (count: 1) nve1, uptime: 2w1d, nve (\*, 232.0.0.0/8), uptime: 2w1d, pim(0) ip(0) Data Created: No Stats: 0/0 [Packets/Bytes], 0.000 bps Stats: Inactive Flow Incoming interface: Null, RPF nbr: 0.0.0.0 Outgoing interface list: (count: 0) 9396-B# show vpc Legend: (\*) - local vPC is down, forwarding via vPC peer-link vPC domain id : 1 Peer status  $\qquad \qquad :$  peer adjacency formed ok vPC keep-alive status : peer is alive Configuration consistency status : success Per-vlan consistency status : success Type-2 consistency status : success vPC role : primary Number of vPCs configured : 1 Peer Gateway : Enabled Dual-active excluded VLANs : -Graceful Consistency Check : Enabled Auto-recovery status : Disabled vPC Peer-link status -------------------------------------------------------------------- id Port Status Active vlans -- ---- ------ -------------------------------------------------- 1 Po1 up 1,10,20 vPC status --------------------------------------------------------------------- id Port Status Consistency Reason and Active vlans -- ---- ------ ----------- ------ ------------ 48 Po48 up success success 1,10

#### VXLAN ةمزح طاقتلا

،OSPF تاميلعت ىلع يوتحيو قباسلا ططخملا نم (PCAP (ةمزحلا طاقتلا نوكي .ةكبشلا يف ينايب مسرلل اهفيلغت مت يتلا VXLAN رورم ةكرحو ،PIM تالجس/تاهجاو ال" لثم (ICMP) تنرتنإلI يف مكحتلI لئاسر لوكوتورب تامالع ضعب ةظحالم كنكمي

.RP ىلع ةلمتكملا بردملا لمع ةسلج ةعيبط ىلإ اذه عجري ."ةباجتسإ

.كراشيرب ضعبب تقلأ اهنأ ىتح 4/20،ETH و 4/17-18ETH تاهجاو ةبقارملا ةسلج تنمضت .مالعألاو قيسنتلا يه ةمهملا تامولعملا

نم (فورعملا يداحألا ثبال وأ ،BUM) ةفالغملا مزحلا عيمج ىلع لوصحلا متي :**ةظحالم** .ديعبلا VTEP عاجرتسإب صاخلا IP ناونع ىلإ ةهجوملا VTEP عاجرتسإب صاخلا IP ناونع رتويبمكلاب صاخ VTEPs لوكوتورب يأ ىلع يوناثلا عاجرتسالا IP ناونع وه اذه .يصخشلا

ةعومجم يJإ (ددعتملI ثبال ،فورعملI ريغ يداحألI ثبال ،ثبابا) BUM رورم ةكرح هيجوت نكمي .ثبال

.ديعبلا عاجرتسالا VTEP ىلإ يداحألا ثبلا رورم ةكرح هيجوت متيس

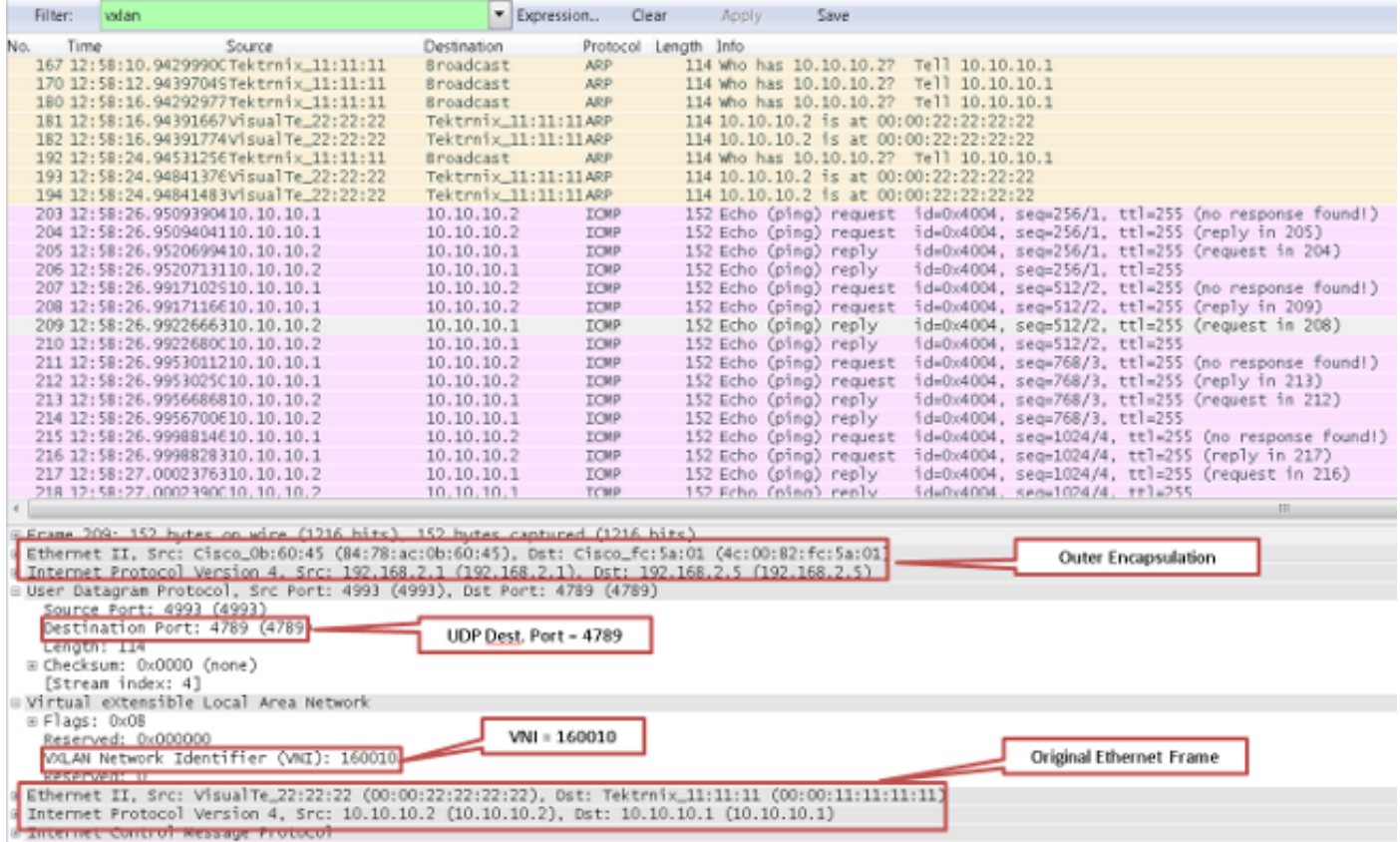

# اهحالصإو ءاطخألا فاشكتسا

.ليكشت اذه ىرحتي نأ رفوتي ةددحم ةمولعم نم ام ايلاح كانه

## ةلص تاذ تامولعم

- [Switches Series 9000 Nexus Cisco تالوحملا :VXLAN ةكبش ىلع ةماع ةرظن](https://www.cisco.com/c/ar_ae/products/index.html) ●
- <u> Cisco Systems تادنتسملاو ينقتلا معدل</u>

ةمجرتلا هذه لوح

ةي الآلال تاين تان تان تان ان الماساب دنت الأمانية عام الثانية التالية تم ملابات أولان أعيمته من معت $\cup$  معدد عامل من من ميدة تاريما $\cup$ والم ميدين في عيمرية أن على مي امك ققيقا الأفال المعان المعالم في الأقال في الأفاق التي توكير المالم الما Cisco يلخت .فرتحم مجرتم اهمدقي يتلا ةيفارتحالا ةمجرتلا عم لاحلا وه ىل| اًمئاد عوجرلاب يصوُتو تامجرتلl مذه ققد نع امتيلوئسم Systems ارامستناء انالانهاني إنهاني للسابلة طربة متوقيا.